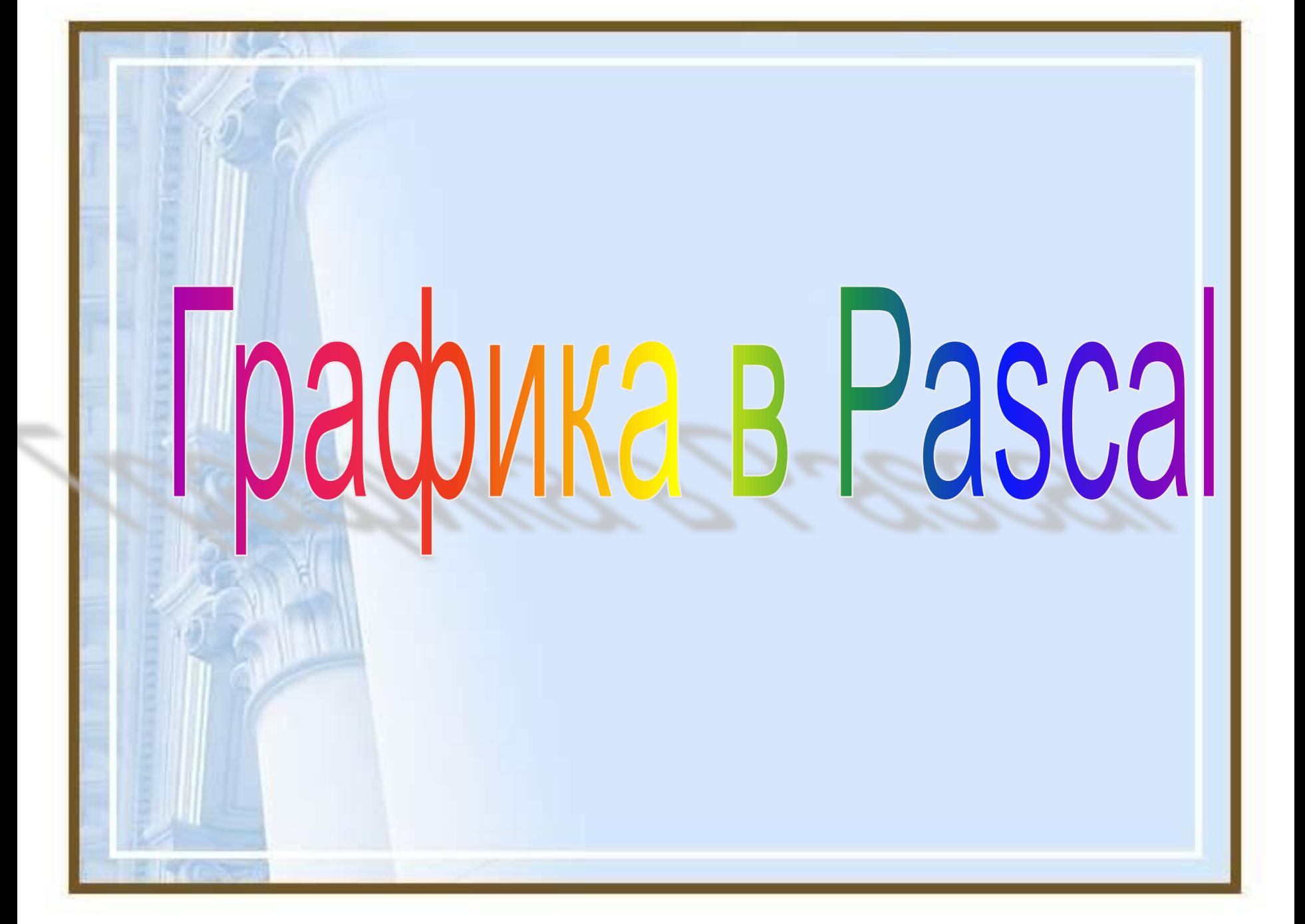

## рафические операторы в Pascal'е

✔ *Задание графического режима* ✔ *Линия* ✔ *Прямоугольник* ✔ *Окружность*  **Эллипс** ✔ *Дуга*

выход содержание Tect Nº1 Tect Nº2

# Графический режим

 Для вывода графических изображений на экран монитора в языке Pascal существует стандартная библиотека Graph, подключение которой осуществляется стандартным способом

#### **uses Graph**;

В графическом режиме работы любое изображение на экране дисплея состоит из множества мельчайших светящихся точек – пикселей. Экран дисплея представляет собой прямоугольную сетку координат.

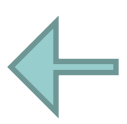

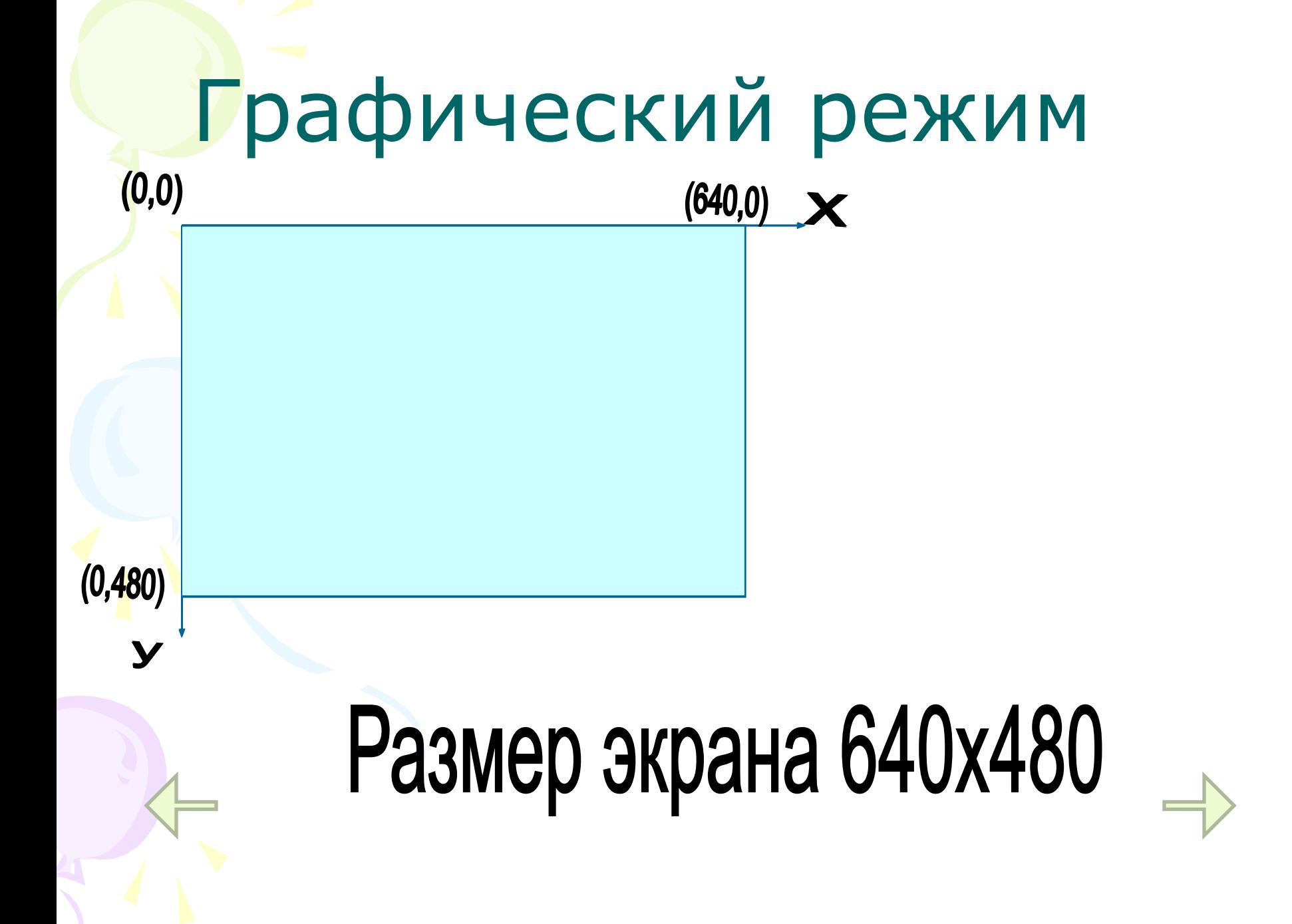

# Инициализация графического режим

Program pr; Uses crt, graph; {использование графического режима} Var driver, {графический драйвер} mode:integer; {графический режим} Begin Driver:=detect; {автораспознавание драйвера} Initgraph(driver, mode,'путь к файлу egavga.bgi'); {операторы и процедуры графических построений} Readkey; Closegraph; End.

#### DA IIBETOB VICI

- черный
- синий
- зеленый
- голубой
- красный
- фиолетовый
- коричневый
- светло-серый
- темно-серый
- ярко-синий
- ярко-зелёный
- ярко-голубой
- ярко-красный
- ярко-розовый
- жёлтый
- белый

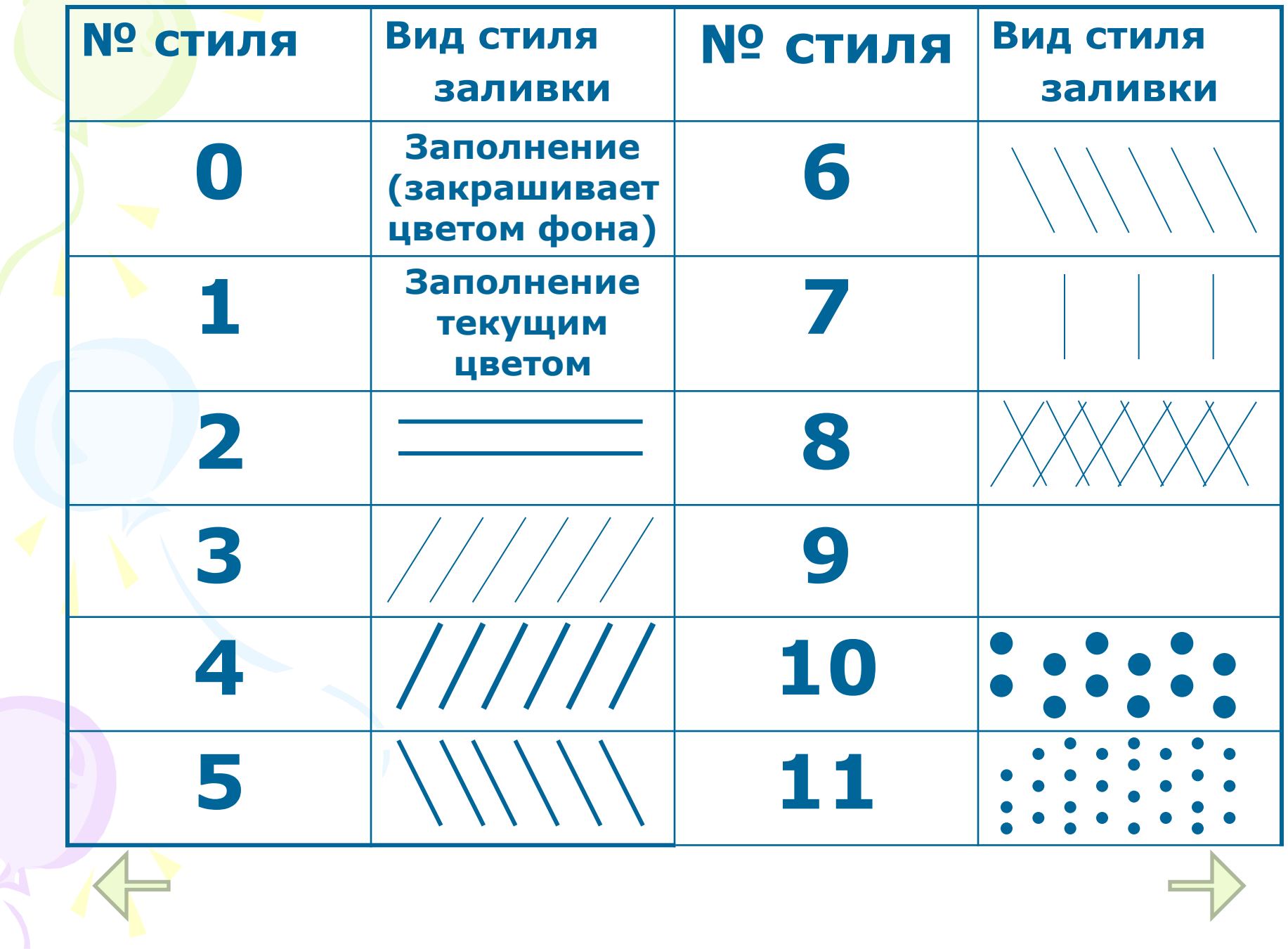

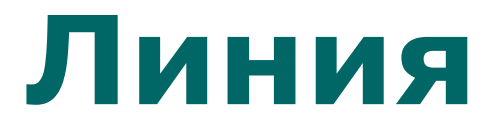

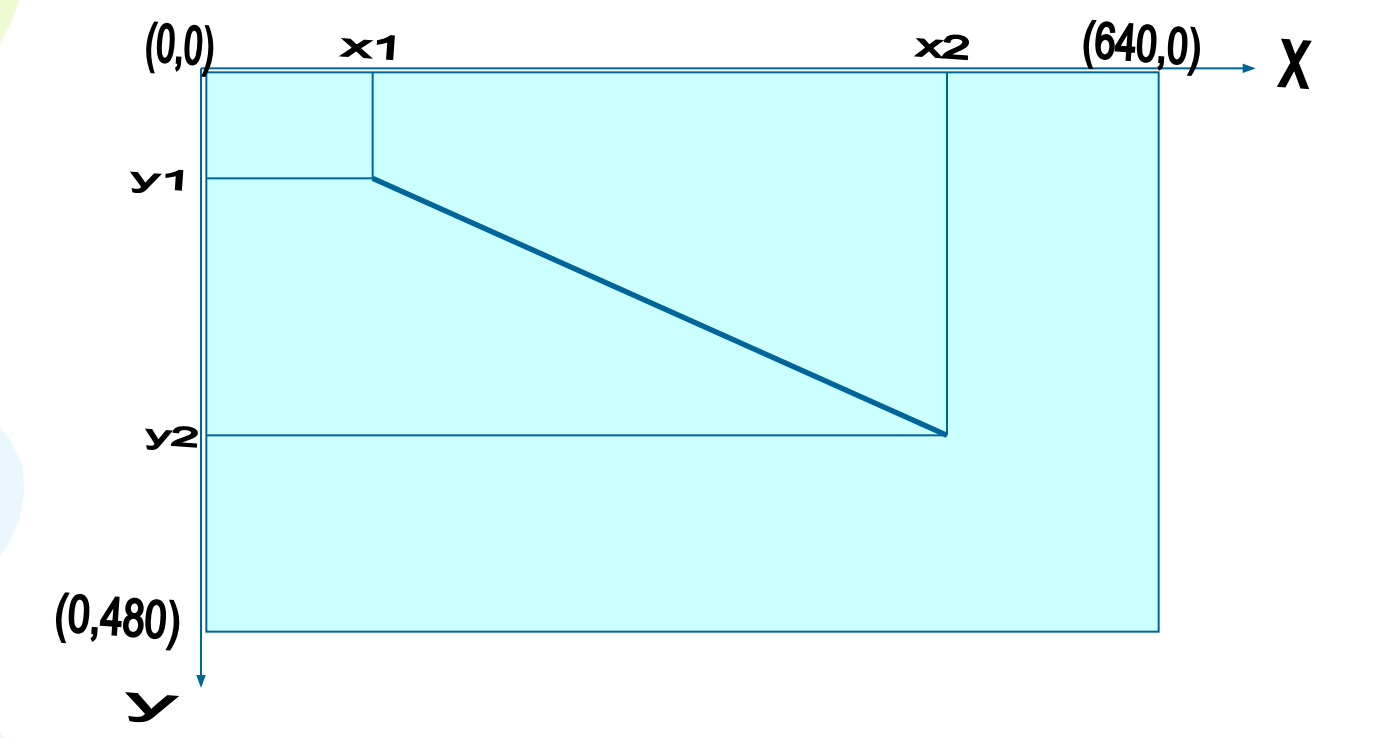

#### Оператор **LINE(X1,Y1,X2,Y2);** рисует на экране отрезок прямой из точки с

координатами (x1,y1) до точки с координатами  $(x2,y2)$ .

## **Установка цвета**

#### **SetColor(Color:integer);**

*Устанавливает основной цвет рисования*

#### **SetBkColor(Color:integer);**

#### *Устанавливает текущий фоновый цвет*

*Например*: нарисовать на экране синего цвета отрезок прямой из точки с координатами(100,50) в точку с координатами(400,300) красного цвета:

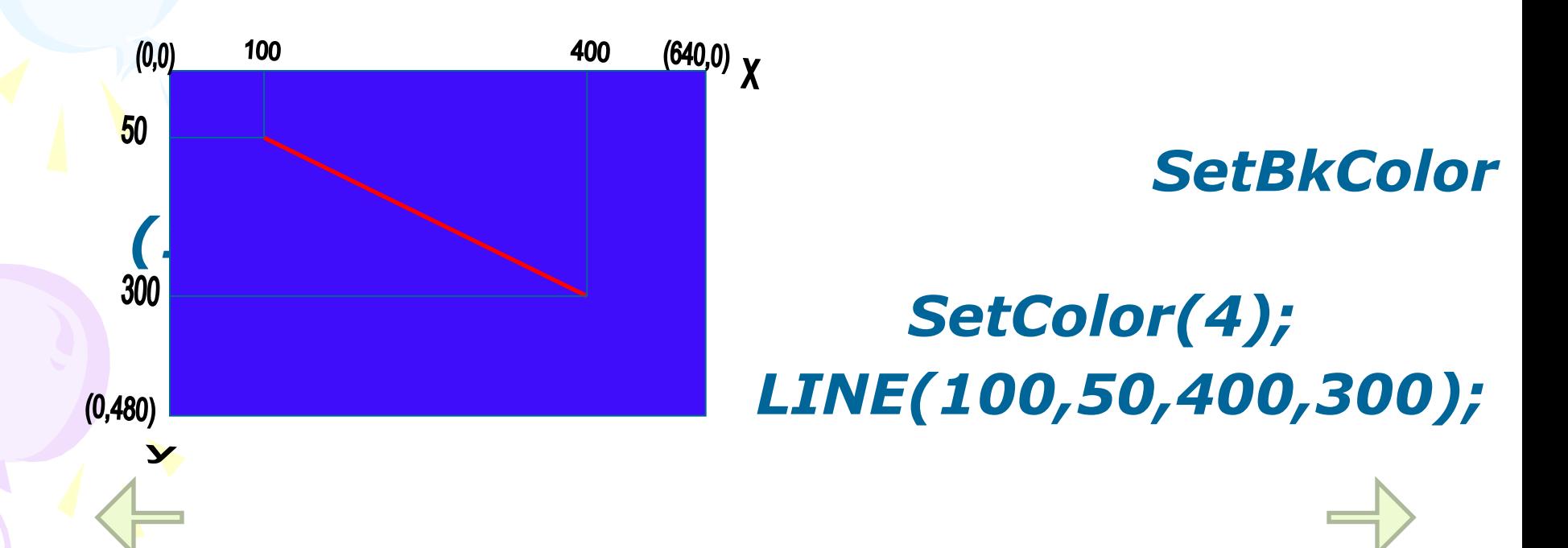

## **Прямоугольник**

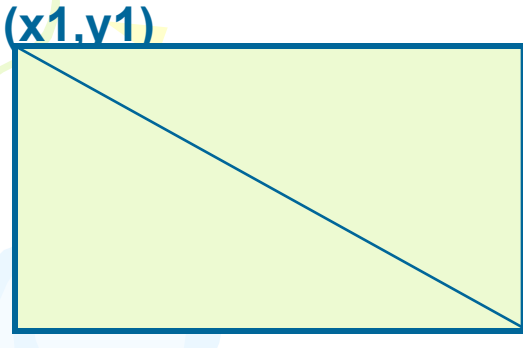

**(х2,у2)**

Процедура

**Bar(x1,y1,x2,y2)** выводит на экран закрашенный прямоугольник с координатами левого верхнего угла (х1,у1) и

правого нижнего угла (х2,у2).

*Чтобы начертить закрашенную фигуры нужно:*

 -Установить цвет фигуры:  **SETCOLOR**(№ цвета);

-Установить цвет и стиль закраски:

**SETFILLSTYLE**(№ стиля, № цвета);

 -Нарисовать фигуру: **{название фигуры}** (данные нужные для закраски);

 -Закрасить фигуру: **FLOODFILL**(x,y,№ цвета границы); Где **x,y** – координаты точки в замкутой области.

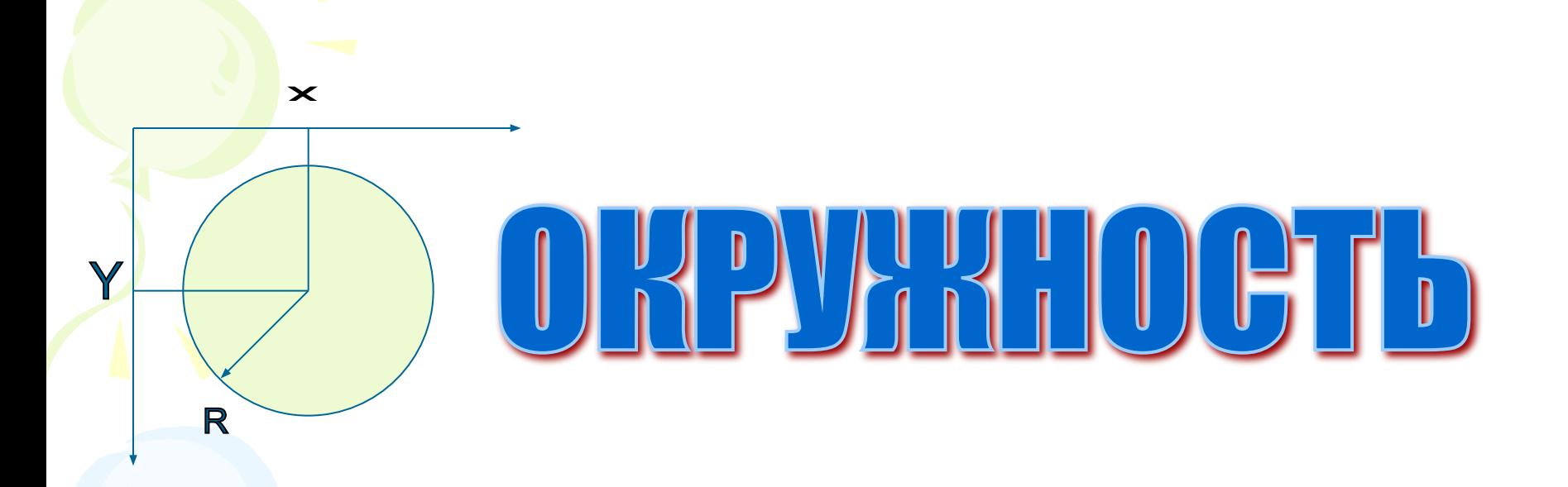

#### Процедура **CIRCLE(x,y,r)** выводит на экран окружность с центром **(х, у)** и радиусом **r**.

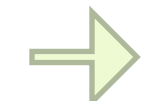

## ЭЛЛИПС

Процедура **ELLIPSE(x,y,L1,L2,Rx,Ry)** рисует эллиптическую дугу от начального<br>угла L1 до конечногоL2, используя X,У как координаты центра, как<br>горизонтальный (Rx) и вертикальный **(Ry)** радиус.

**Rx** 

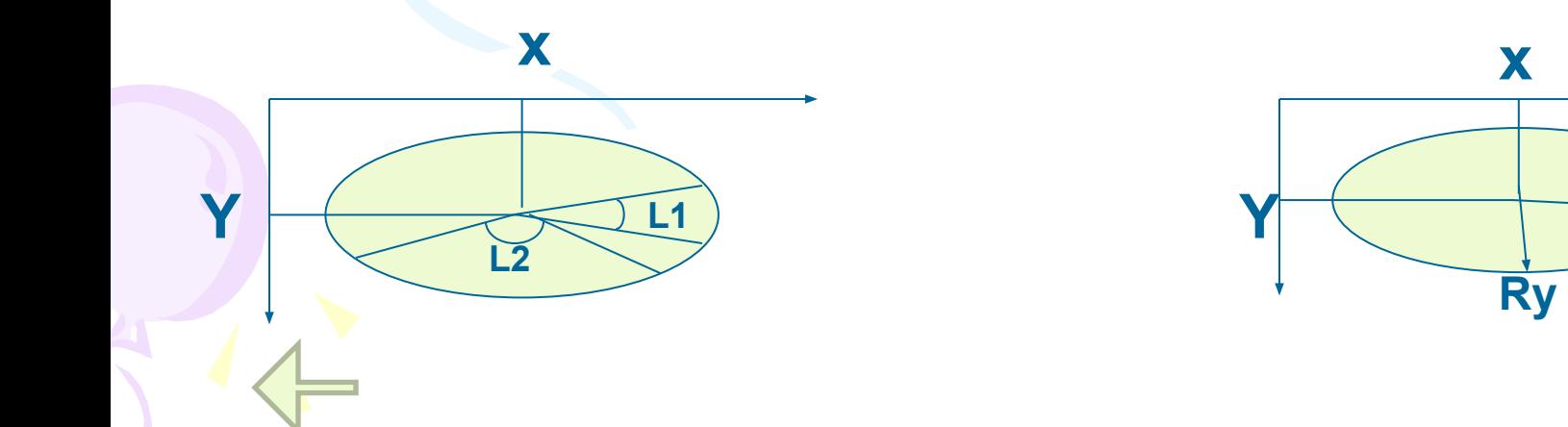

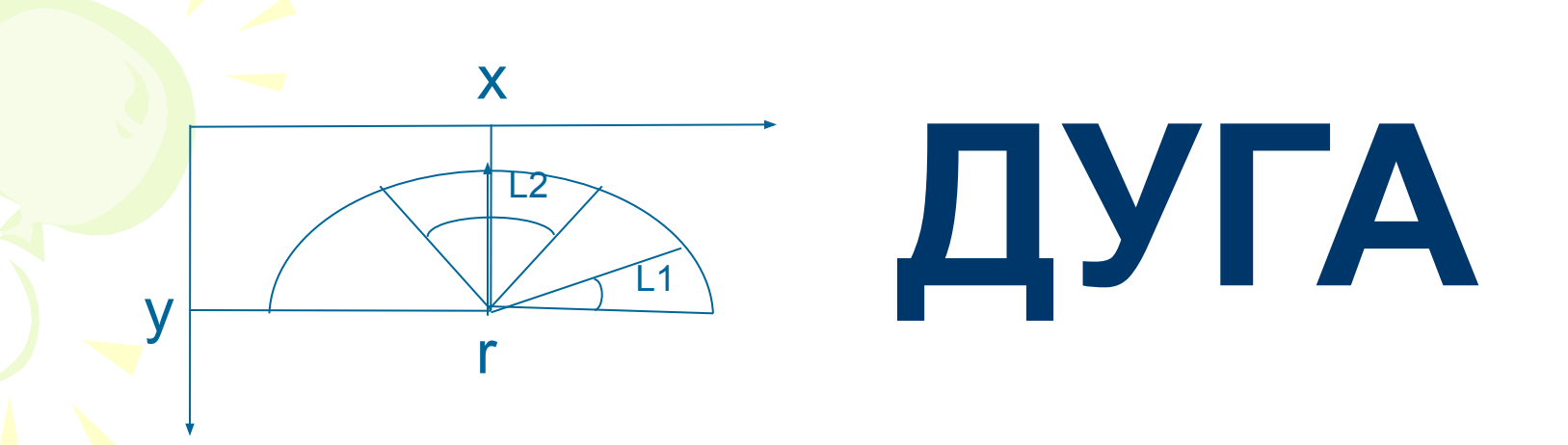

 Процедура **Arc(x,y,L1,L2,r)** рисует дугу с центром в точке (х, у) от начального угла L1 до конечного L2 радиусом r.

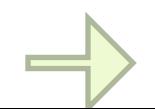

### Примеры решения задач:

#### Забавные квадраты

Нарисовать квадраты, стороны которых увеличиваются от 20 до 400 ррі, с шагом 20 ррі. Центр экрана совпадает с центром квадрата. Цвет квадратов задаётся случайным числом. Для решения задачи используется цикл с постусловием.

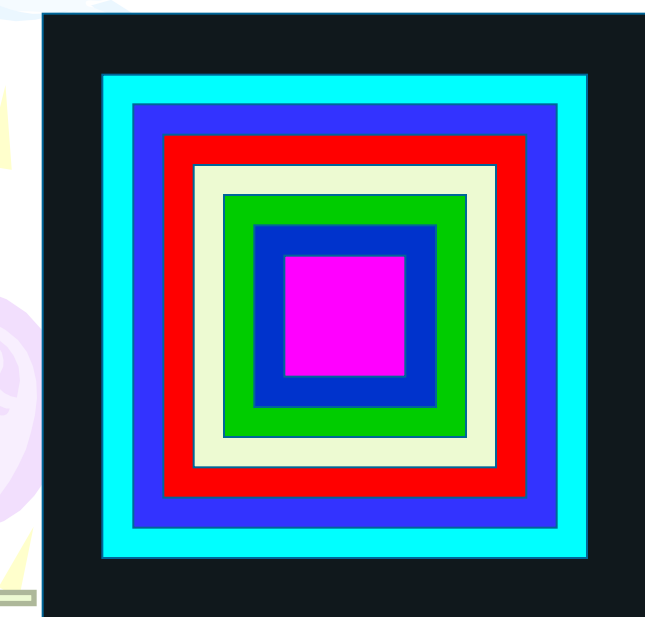

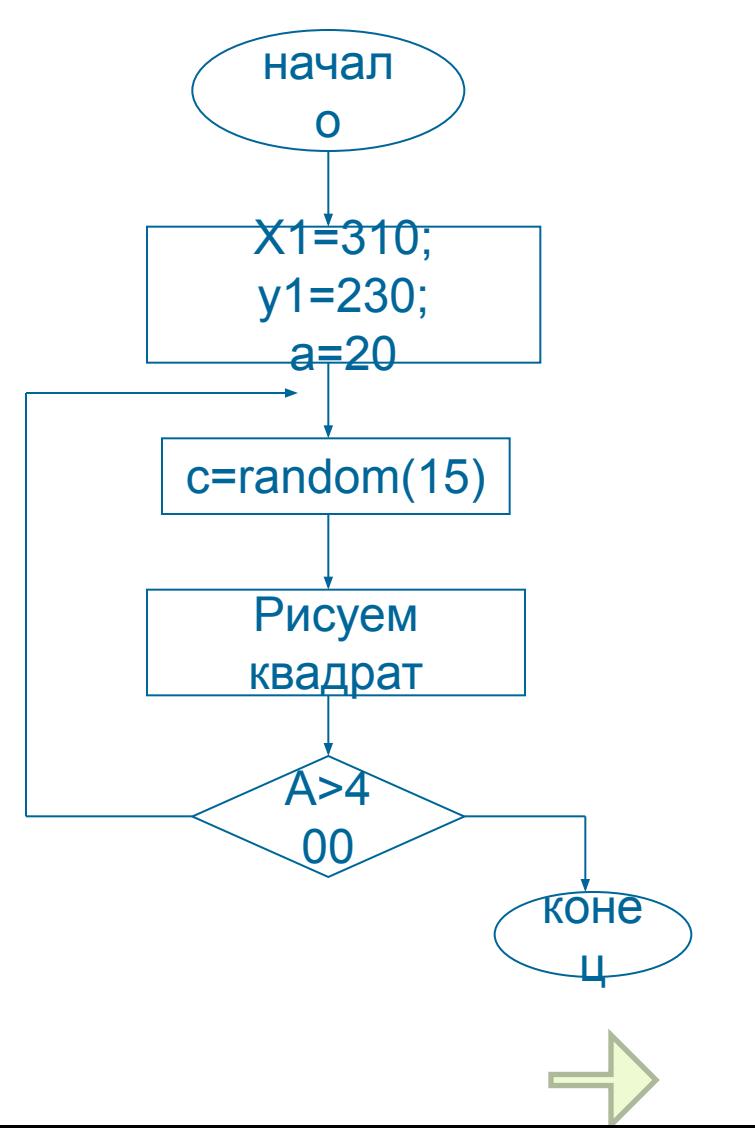

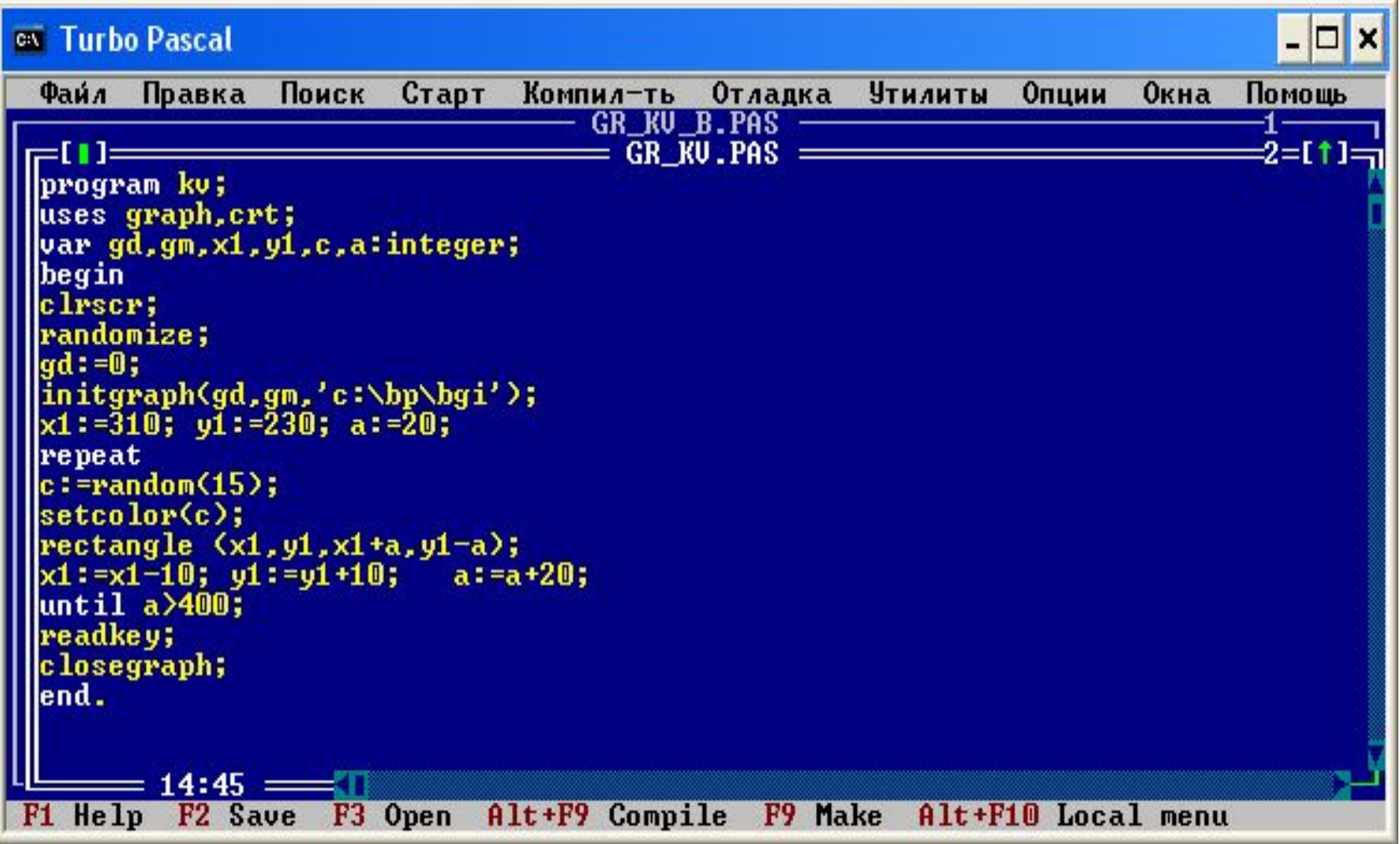

### Воздушные пузыри

Нарисовать окружности, кол-во которых задается пользователем. Центр, радиус и цвет окружностей задаётся случайным числом.

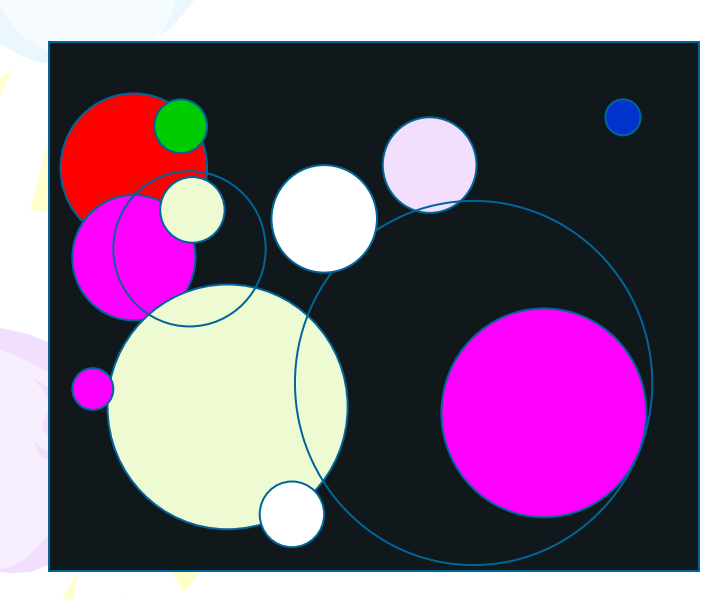

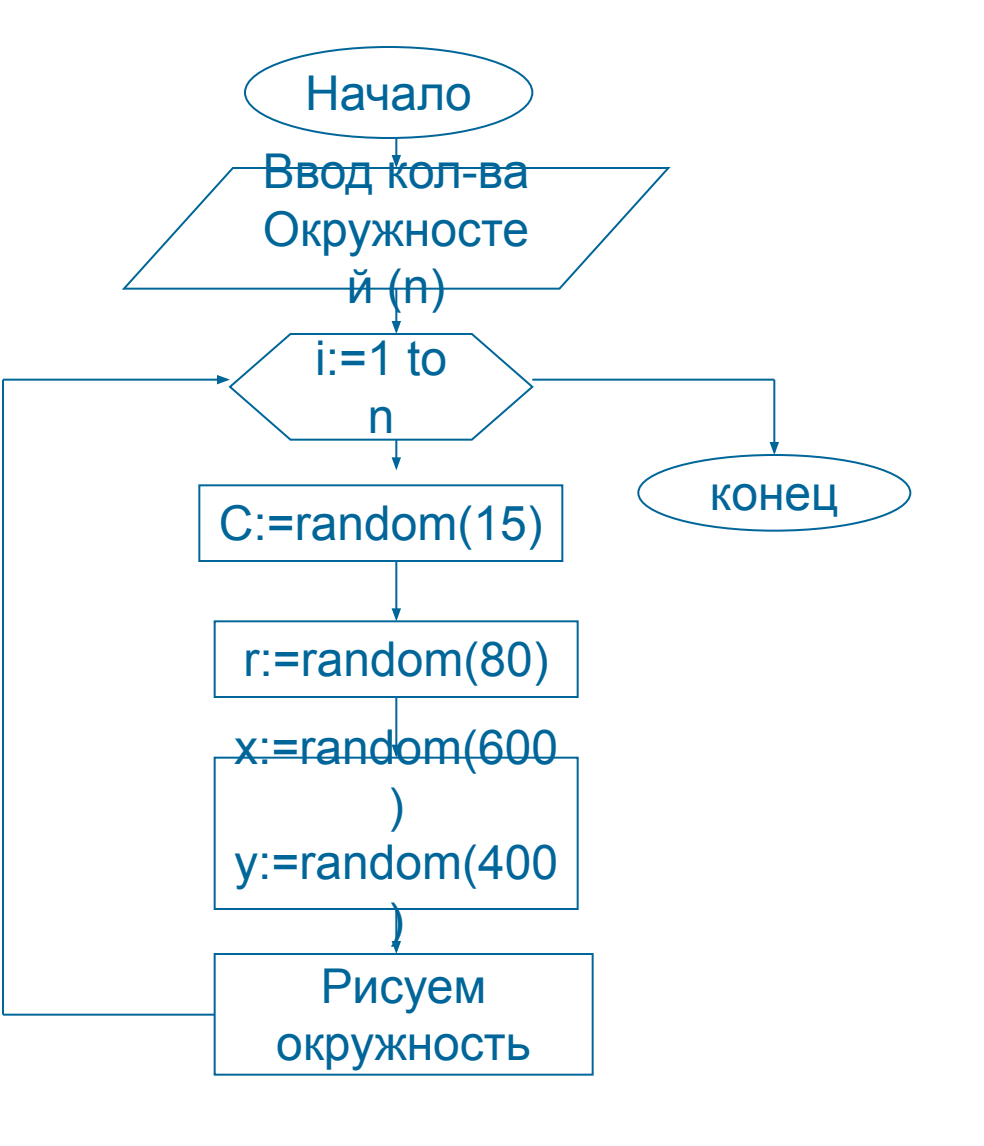

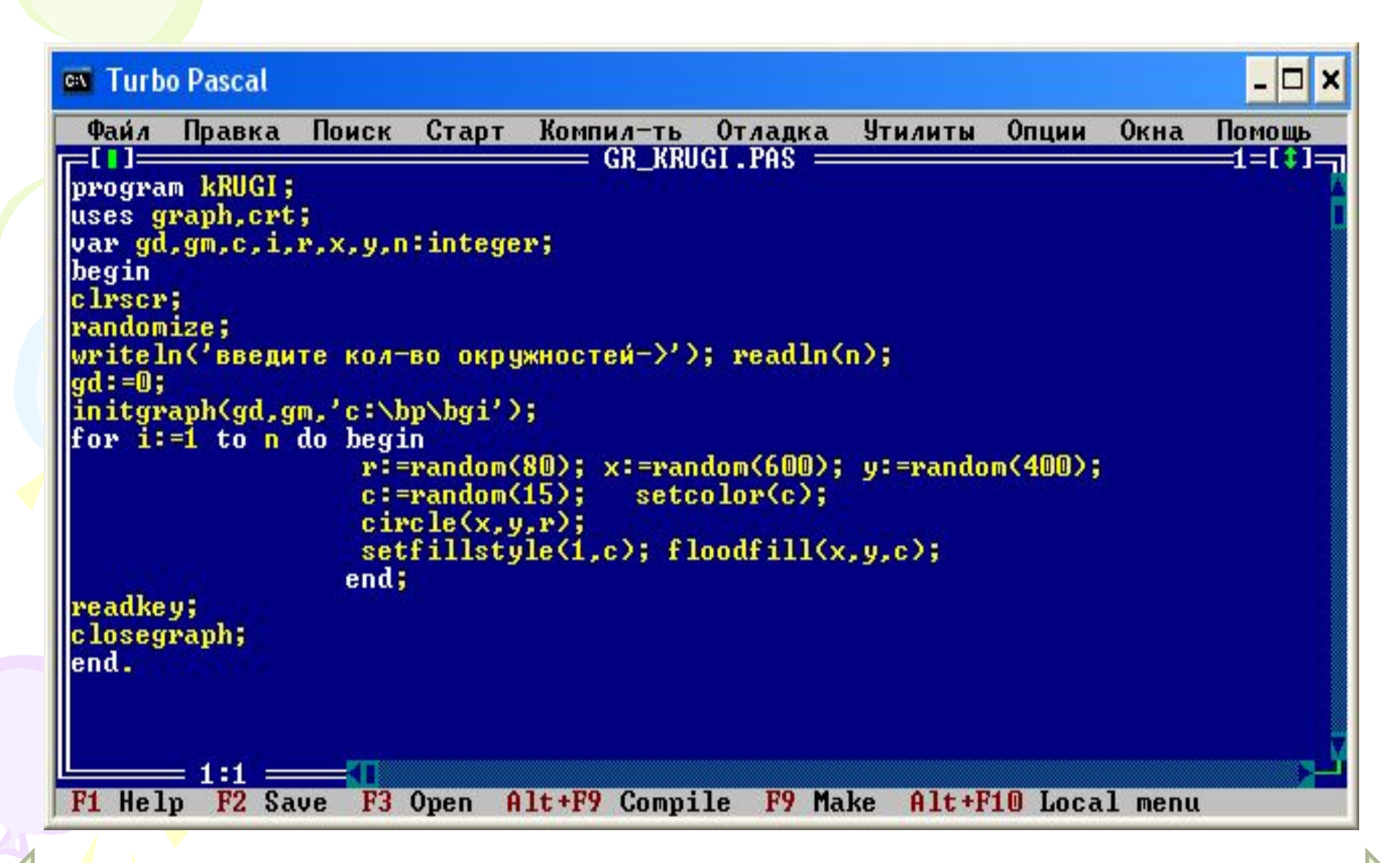

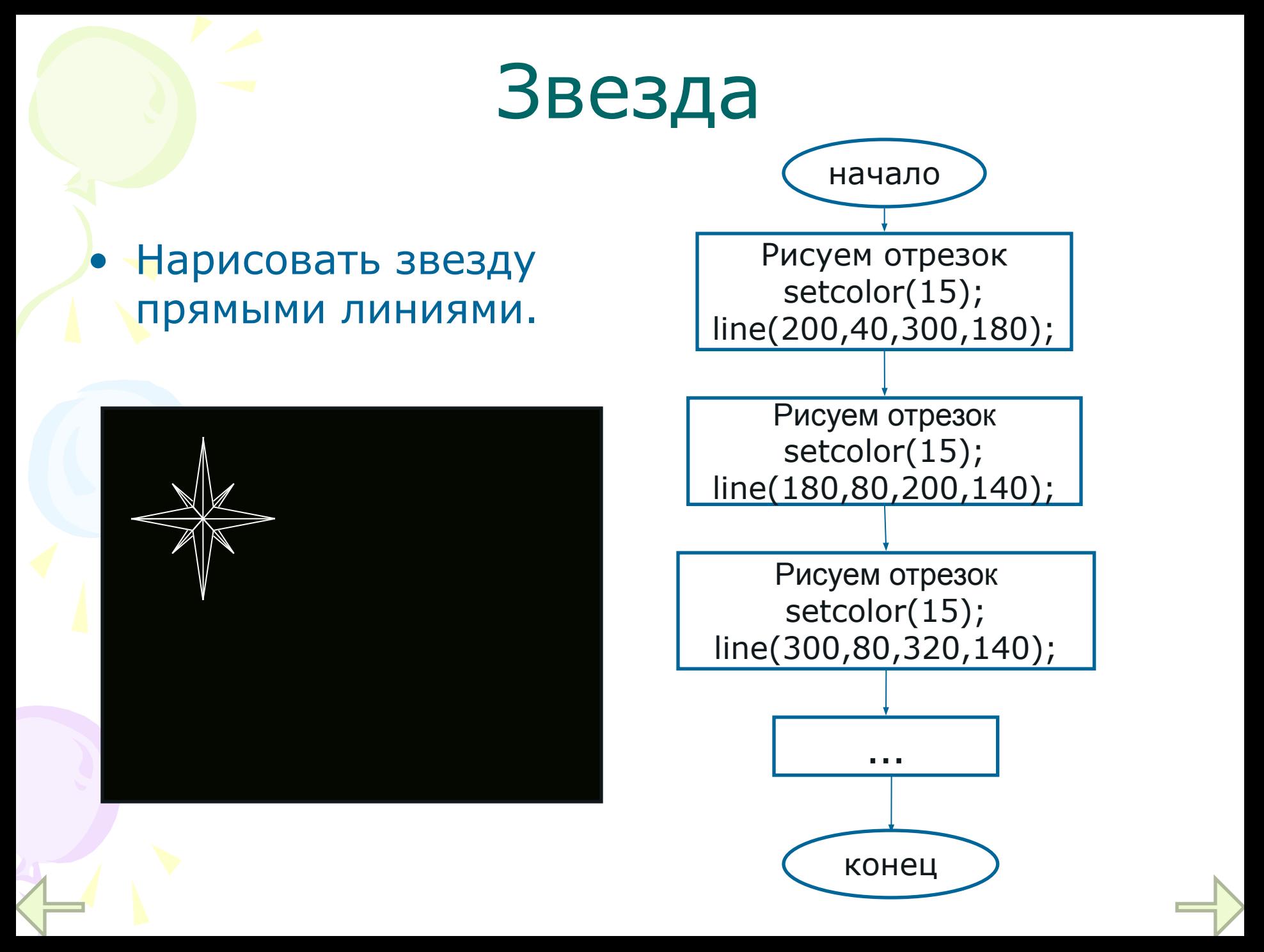

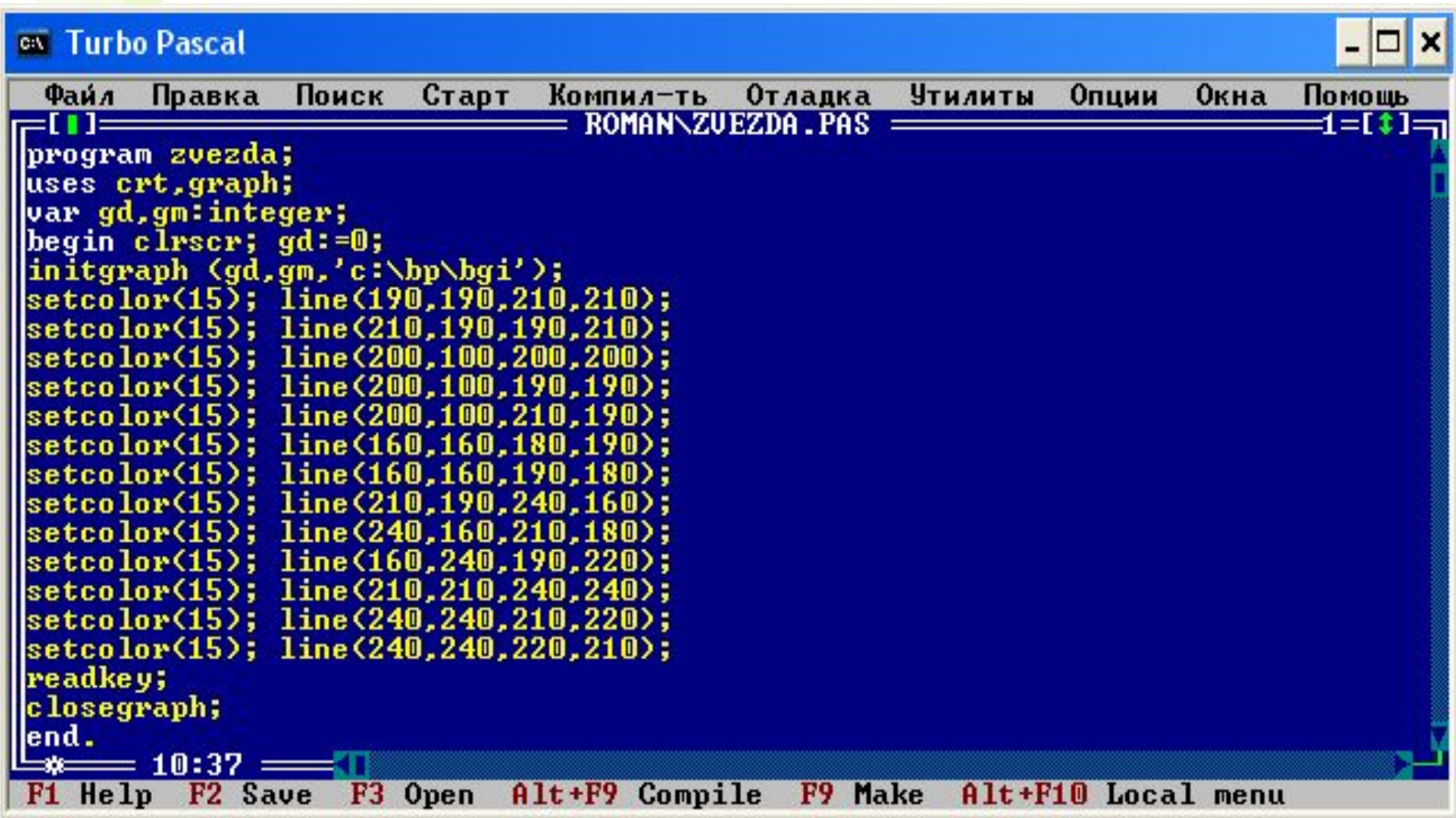

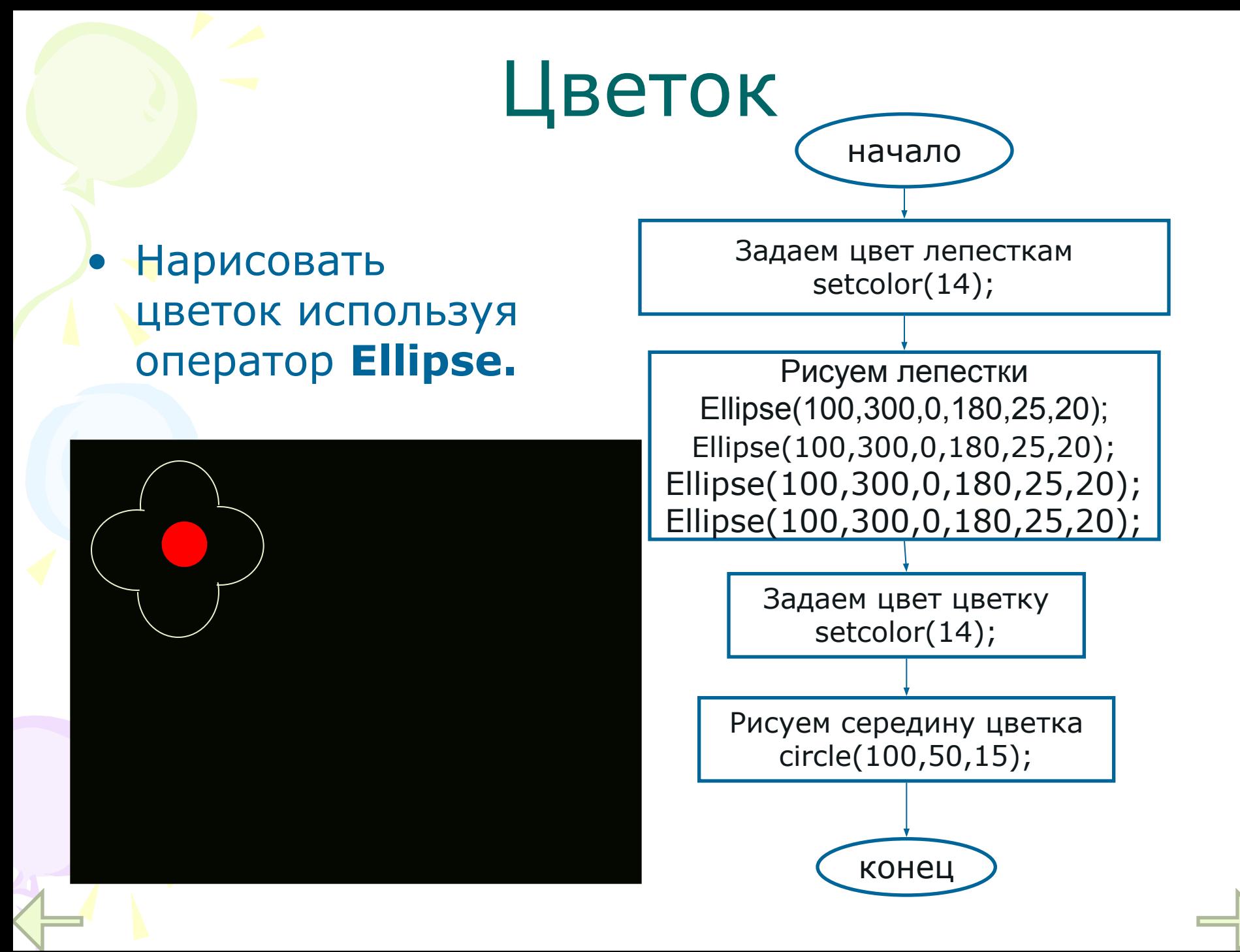

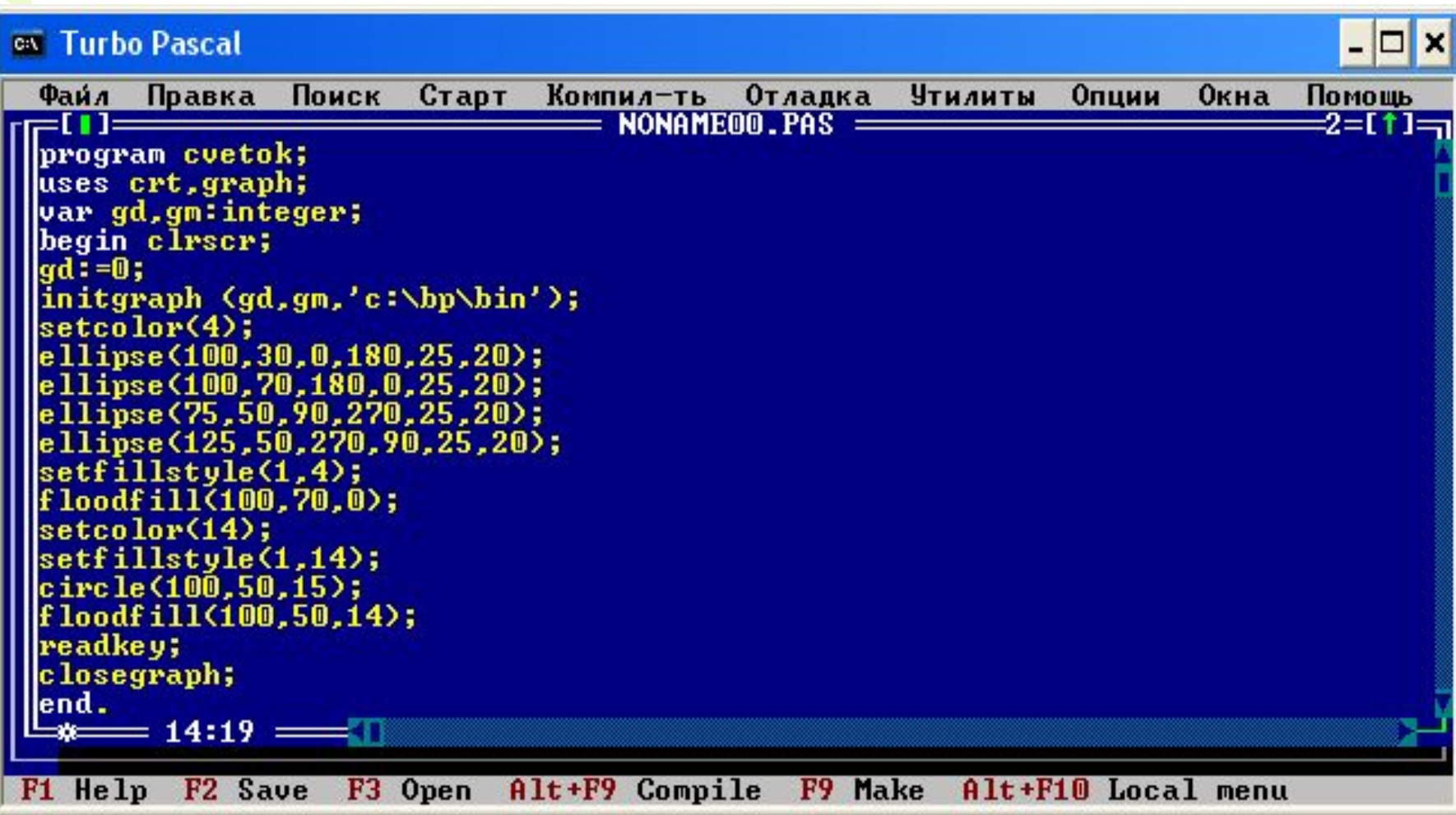

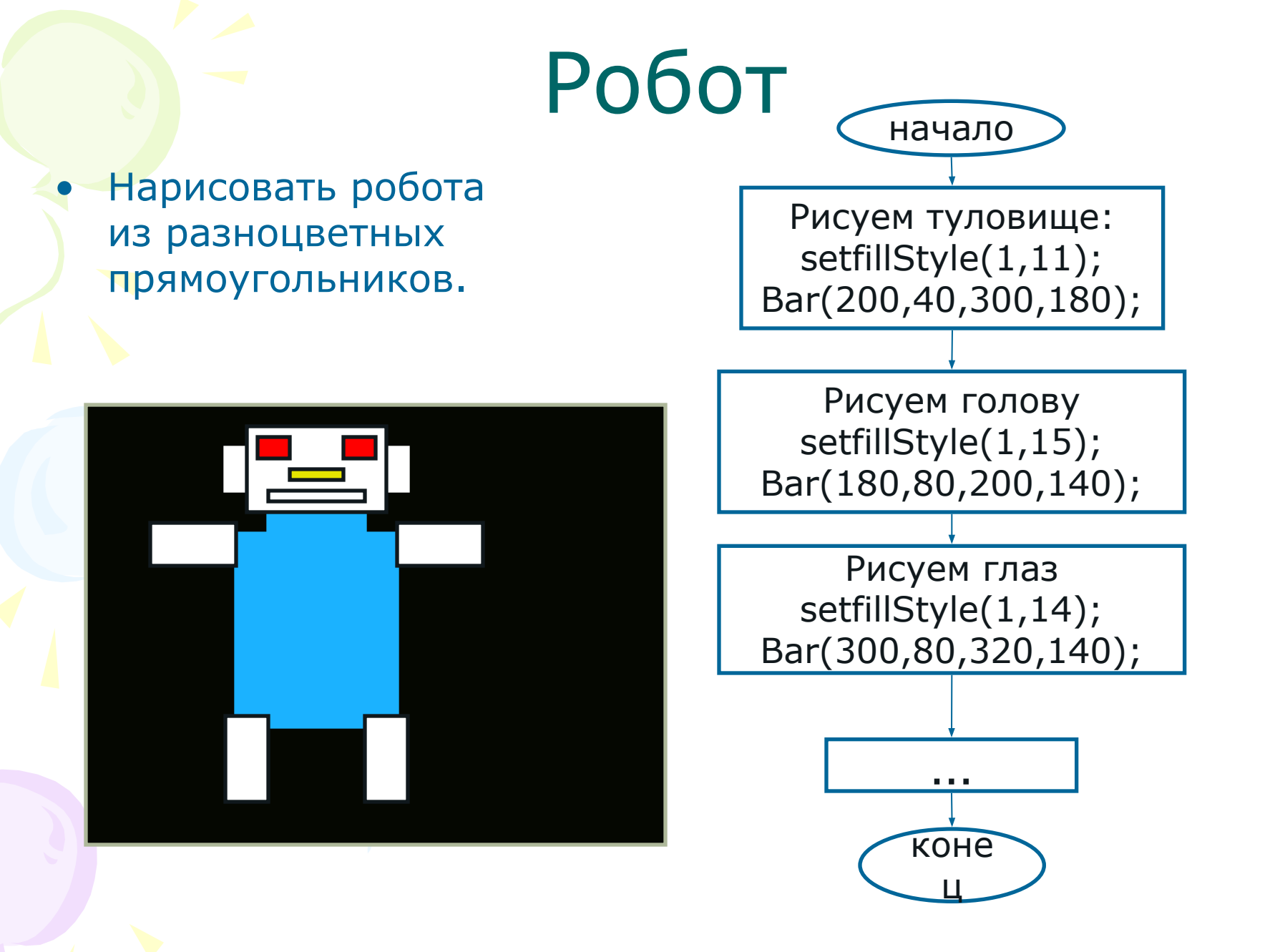

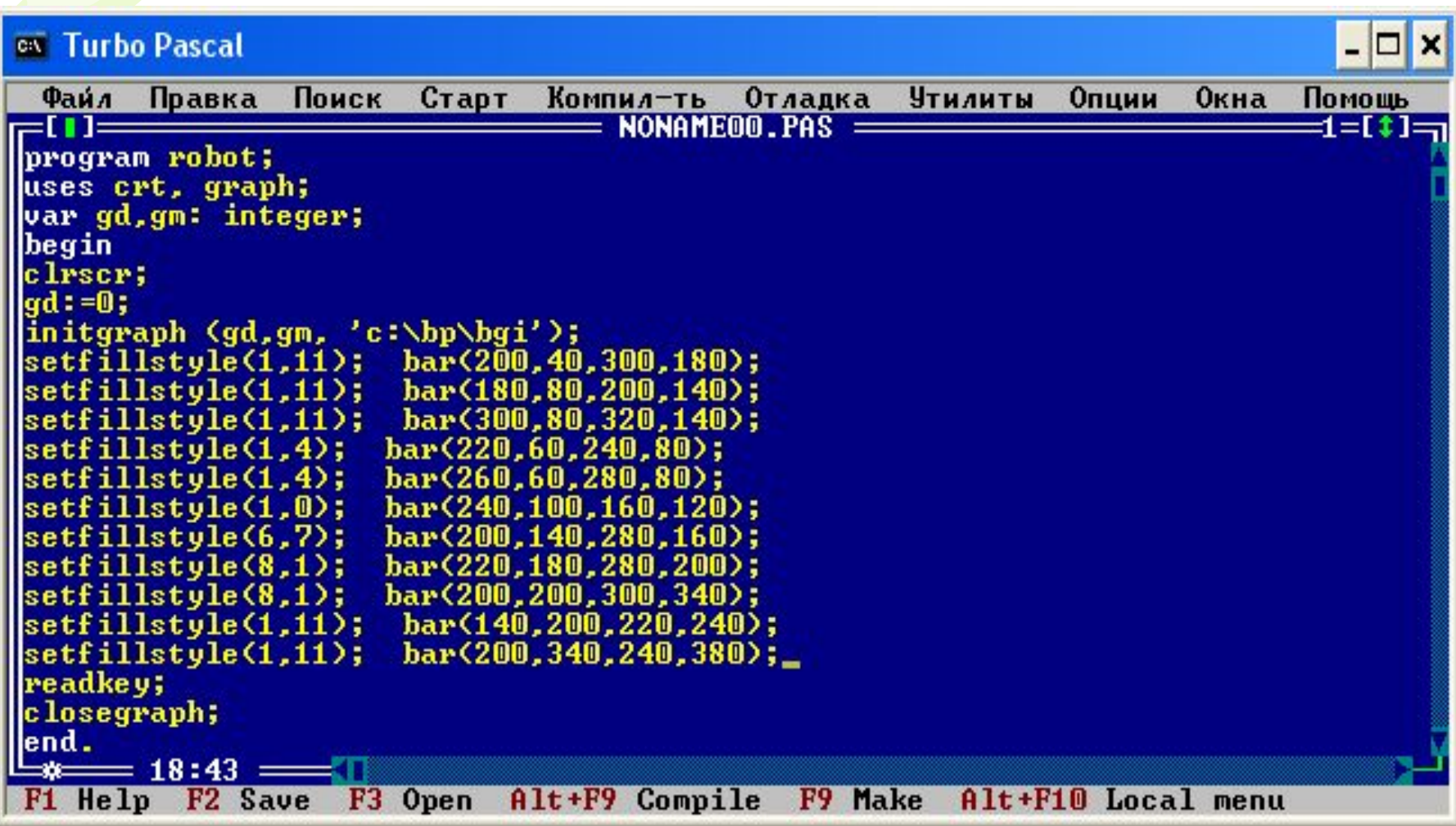

#### Снеговик начало

• Нарисовать снеговик одними разноцветными окружностями.

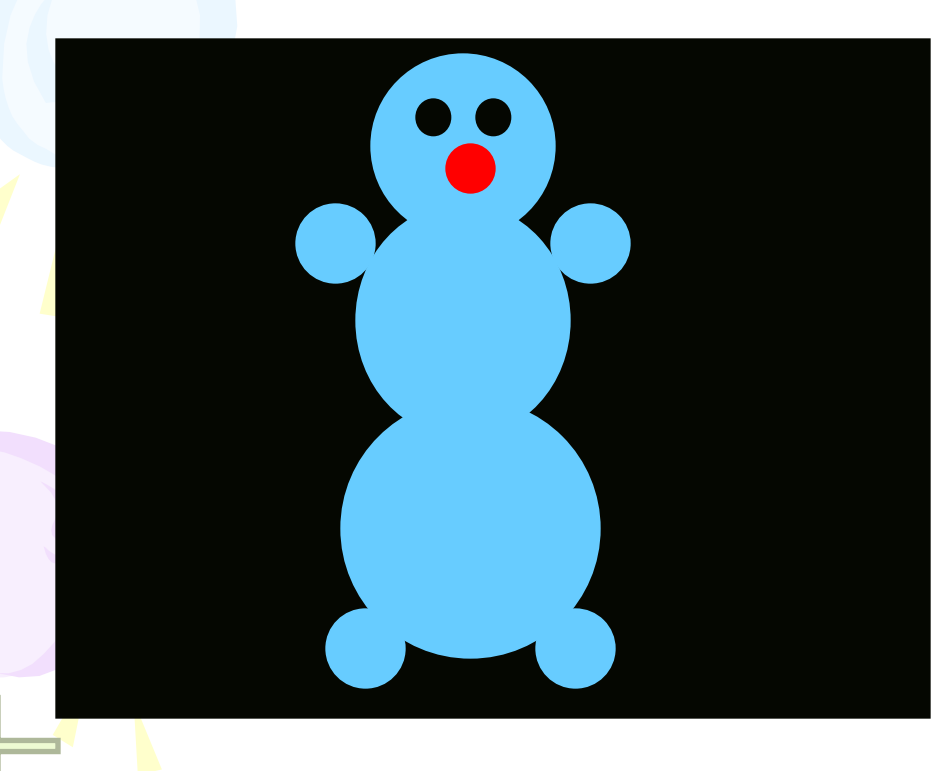

setcolor(11); Setfilstyle(1,11); floodFillStyle(260,120,11);

setcolor(11); Setfilstyle(1,11); floodFillStyle(260,220,11);

setcolor(11); Setfilstyle(1,11); floodFillStyle(260,360,11);

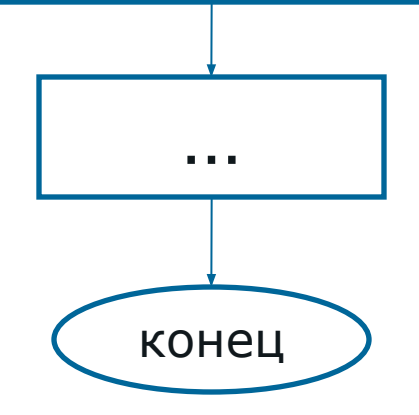

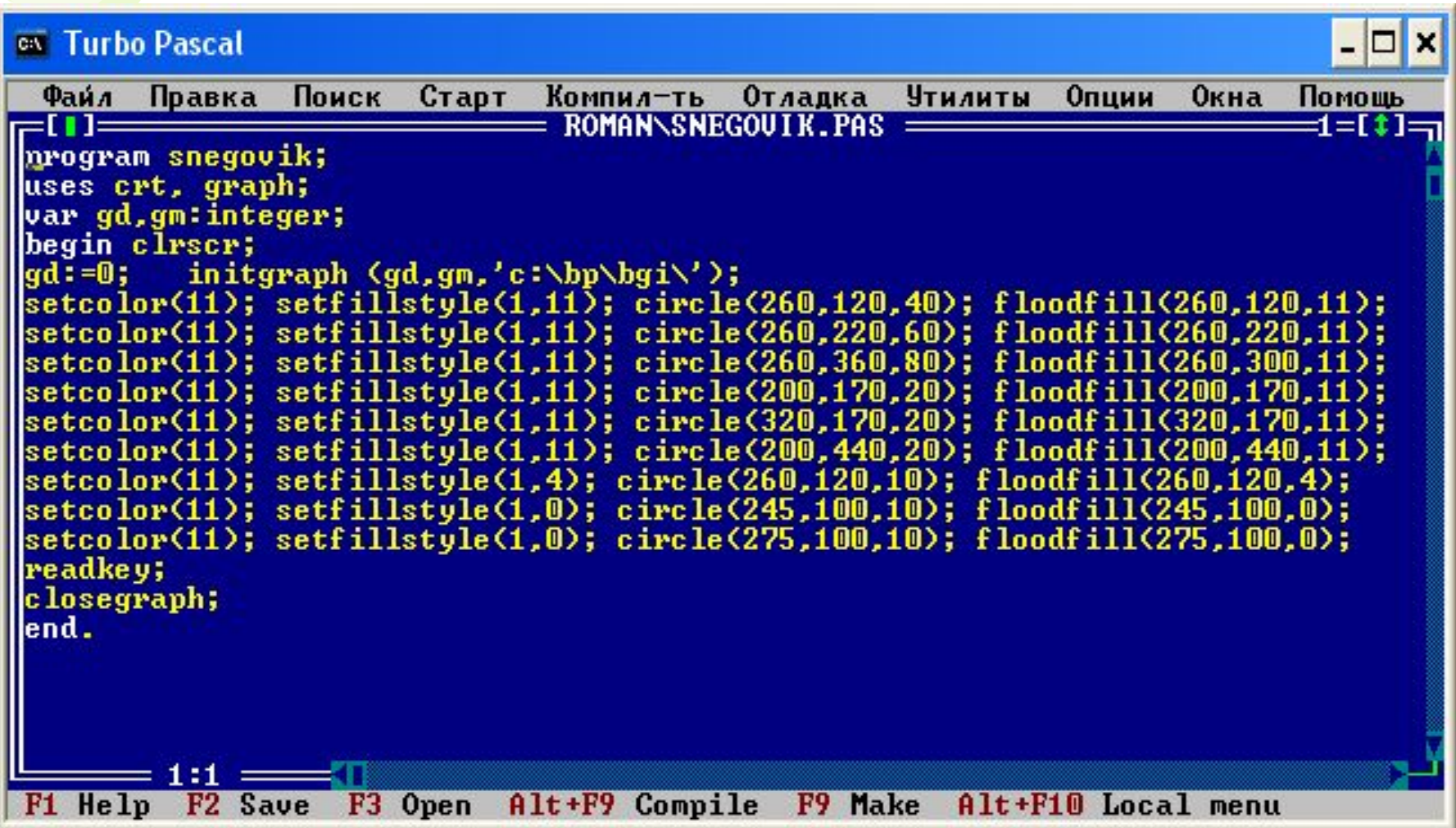

## Колобок

Нарисовать колобка одними разноцветными ЭЛЛИПСАМИ.

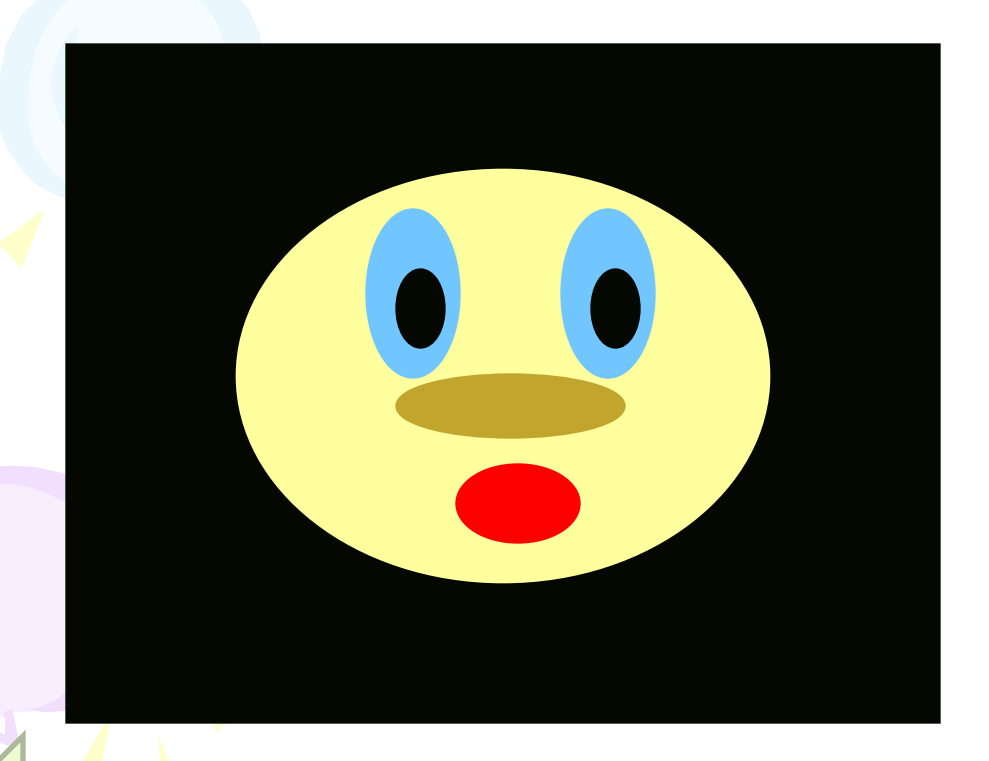

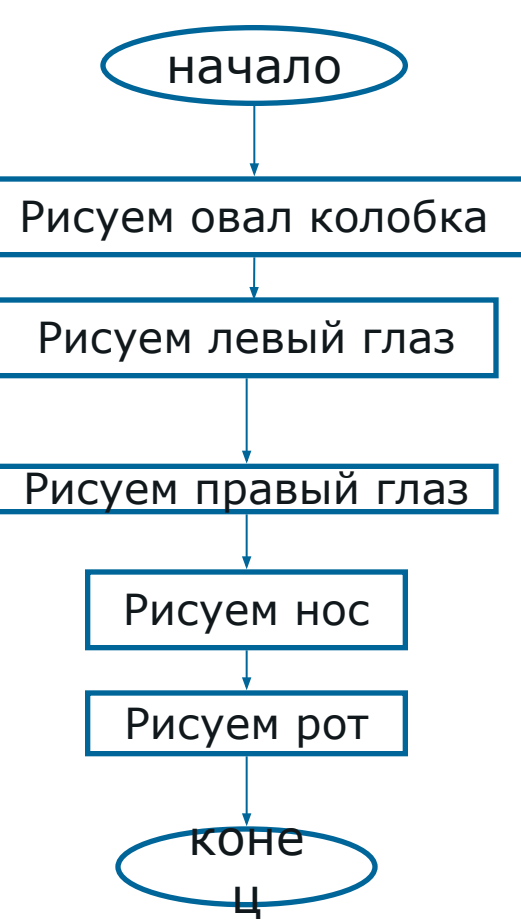

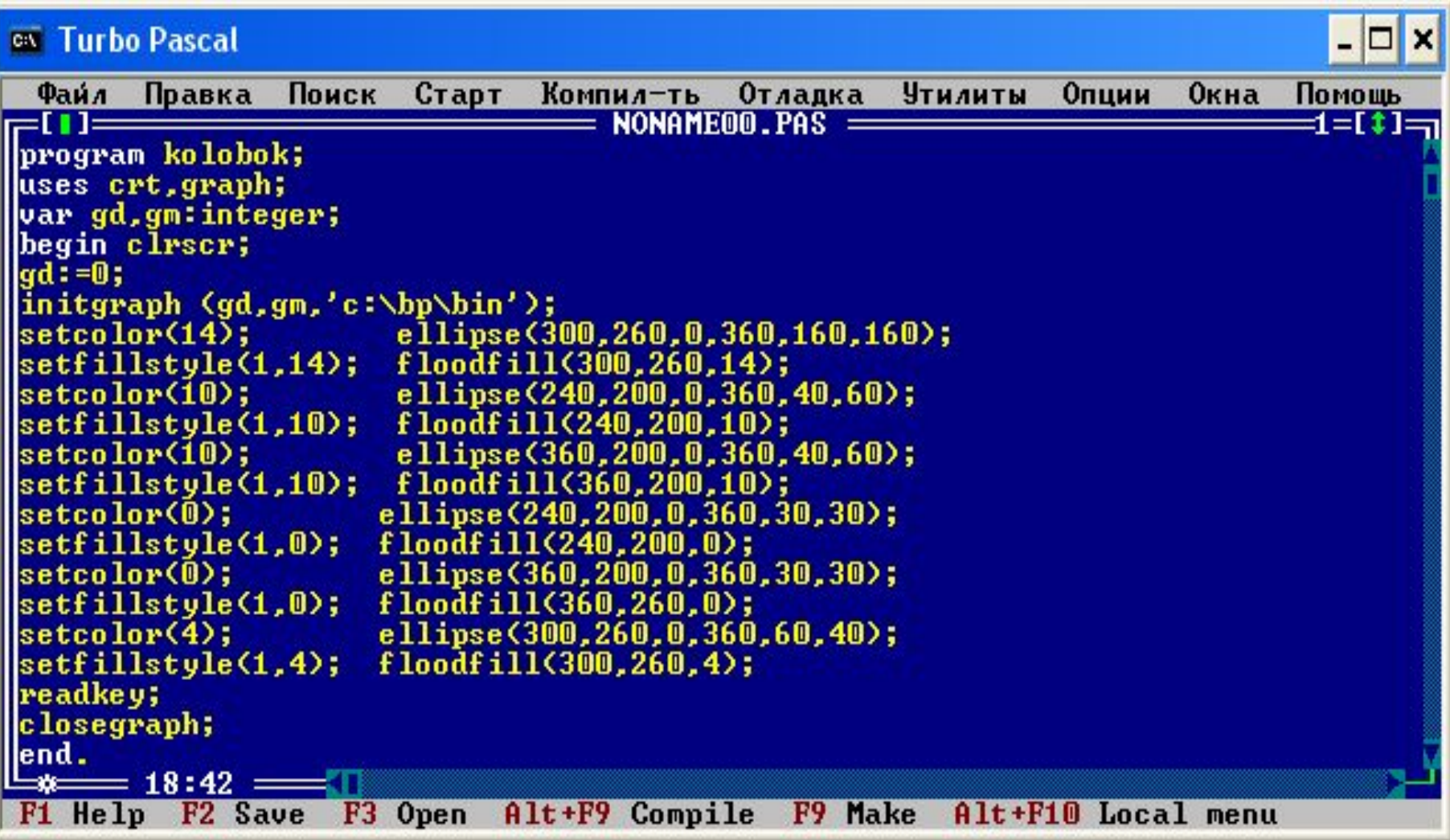

## одержание

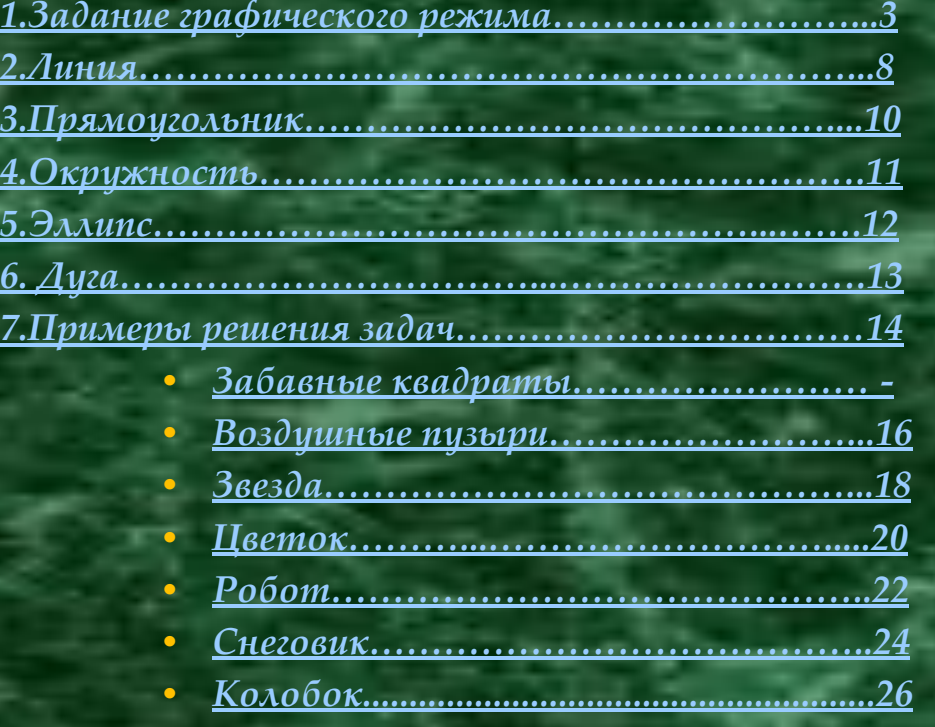

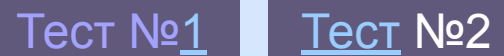